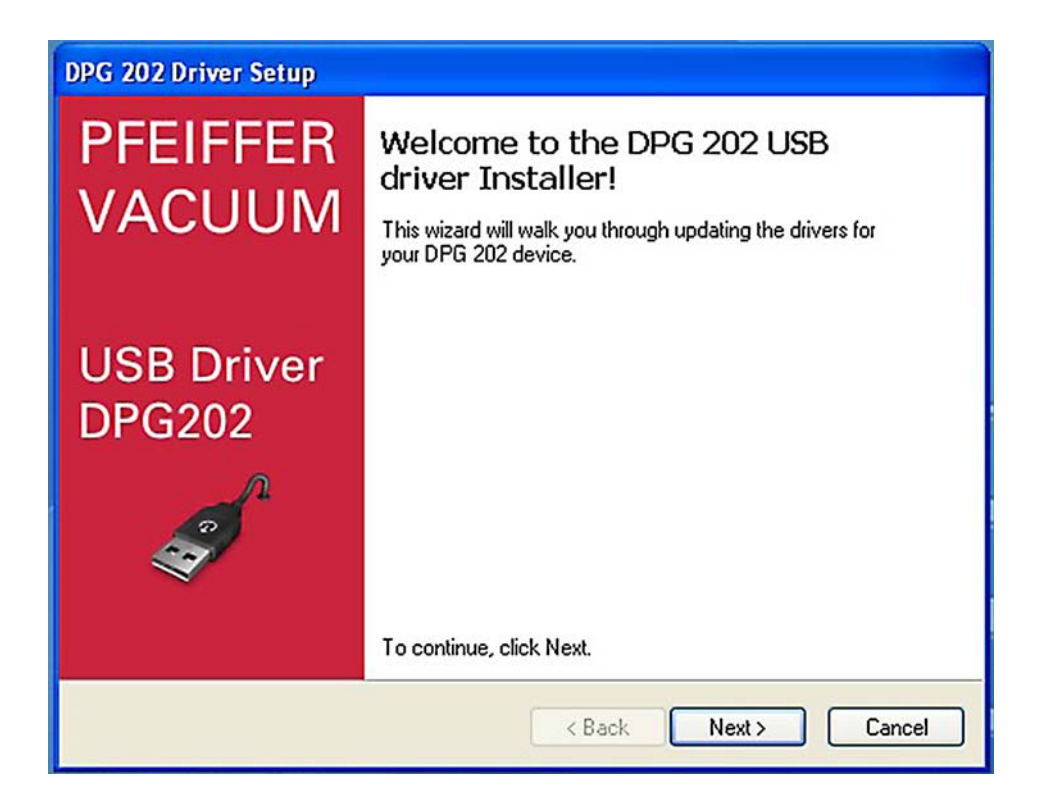

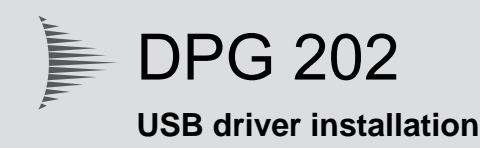

# Installation Instructions

## **1 Installation of the USB driver**

#### **1.1 System requirements**

Prior to installing the software, please make sure, that the computer offers the following minimal system features.

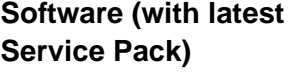

- Windows XP (requires administrative support)
- Windows Vista (requires administrative support)
- Windows 7 (requires administrative support)
- Windows 8 (requires administrative support)

**Driver downloads** • The USB driver is available at www.pfeiffer-vacuum.de.

### **1.2 Version Windows XP**

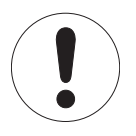

#### **Observe the correct sequence for the installation!**

Ensure that the driver software is installed on the computer, before connecting the DPG 202 to the USB interface.

- Start Windows. If it is already running, close all applications.
- Start the installation by executing the file **dpinst\_x86** (32 bit system).
- $\rightarrow$  On the screen appears:

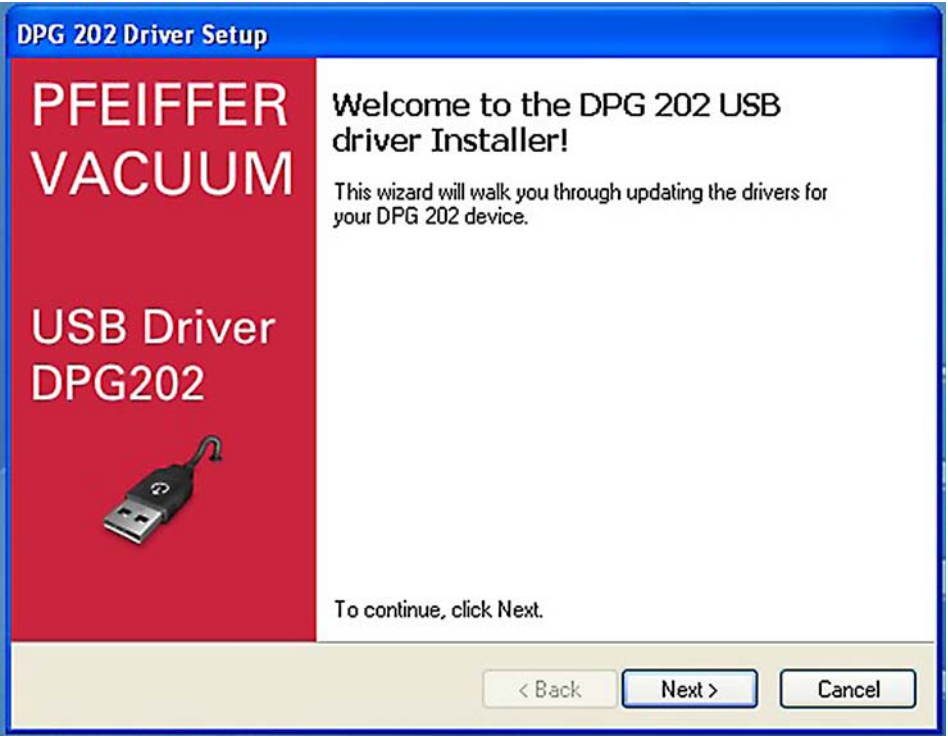

**→ Click "Next" to continue the installation.** 

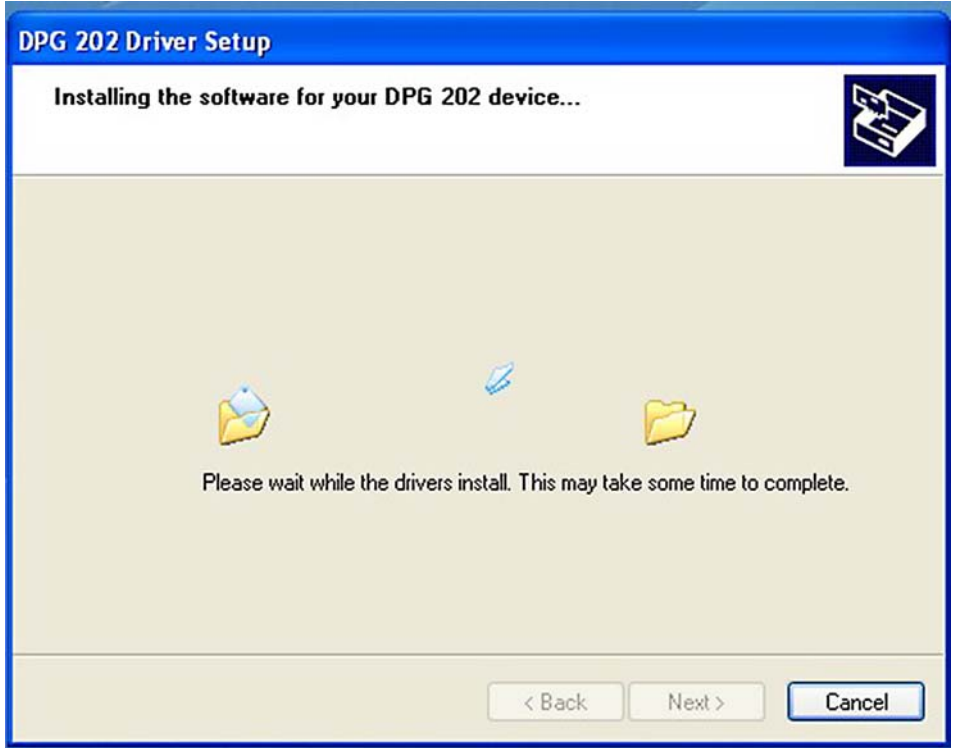

All the necessary driver files will now be installed.

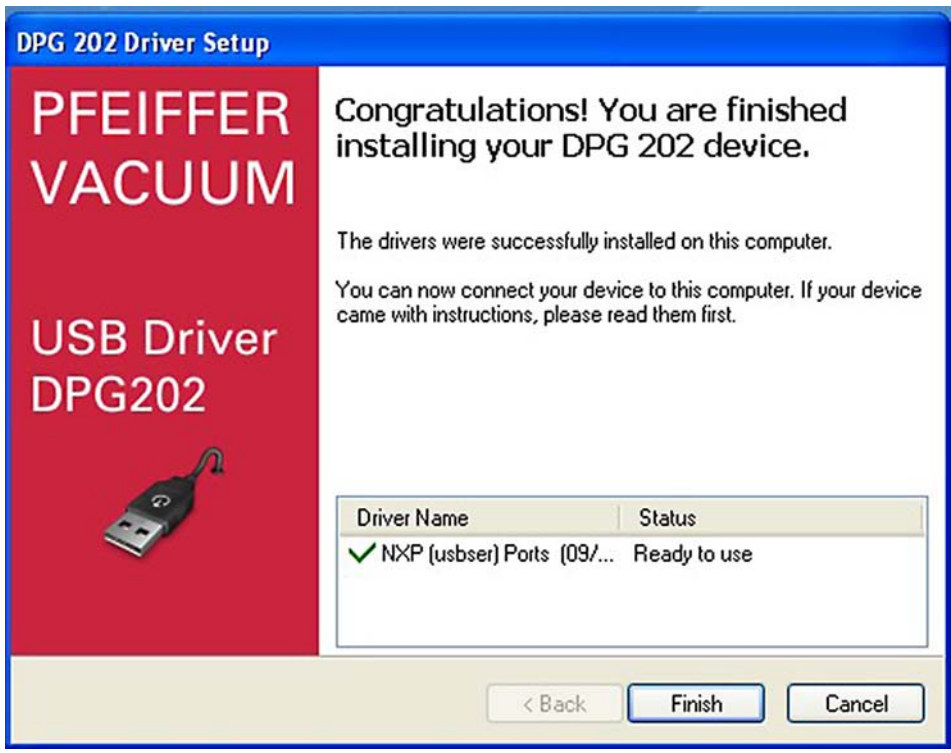

- When the installation finished, click "**Finish**" to close the wizard.
- → Connect unit interface to the PC's USB interface.

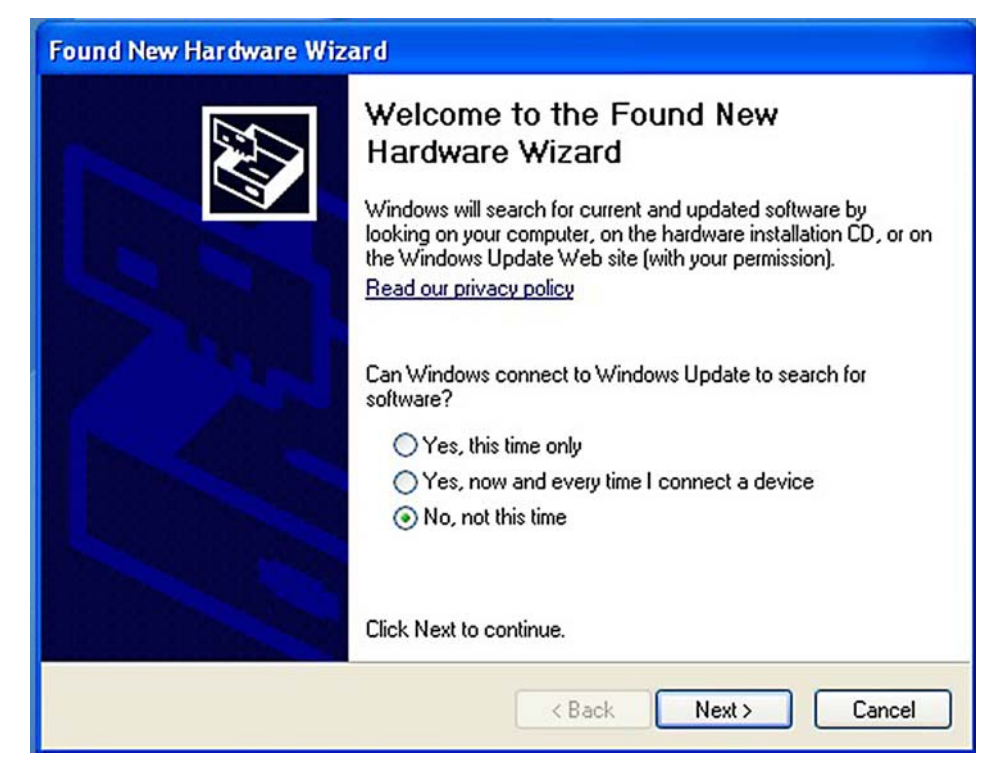

- Do not confirm Windows Update select "**No, not this time**".
- **→ Click "Next" to continue the installation.**

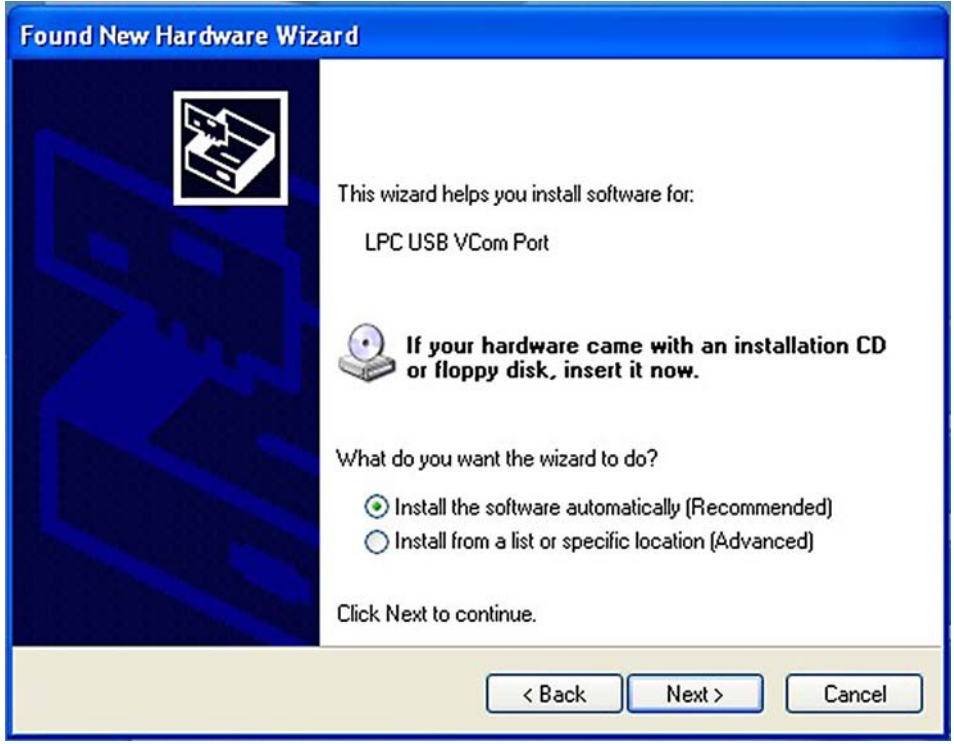

**→ Click "Next"** to continue the installation.

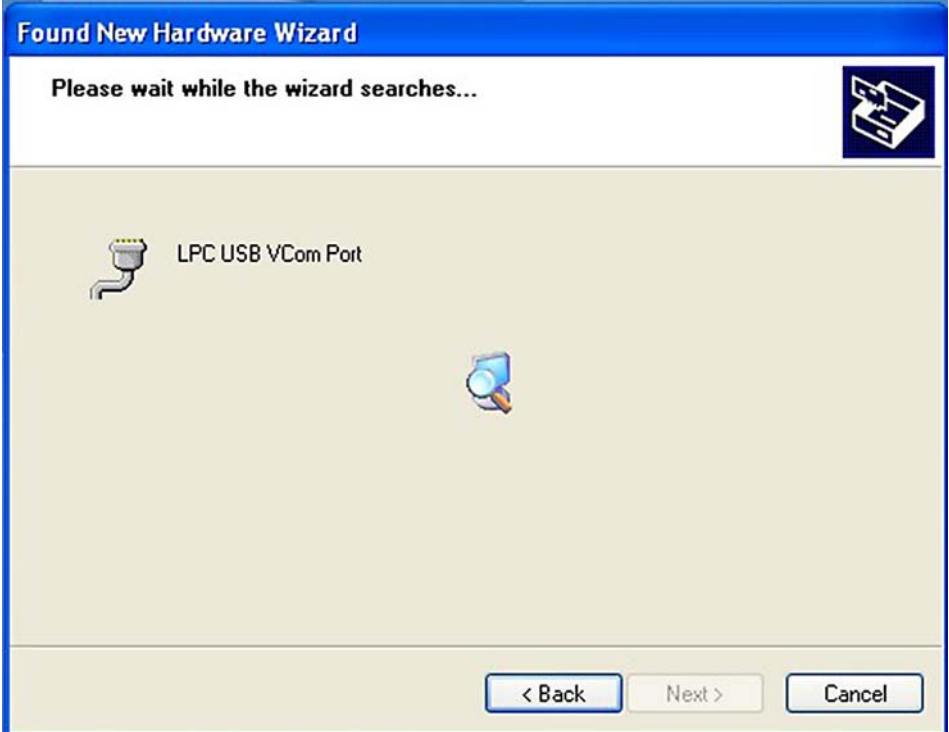

 $\rightarrow$  Wait until the interface is initialized.

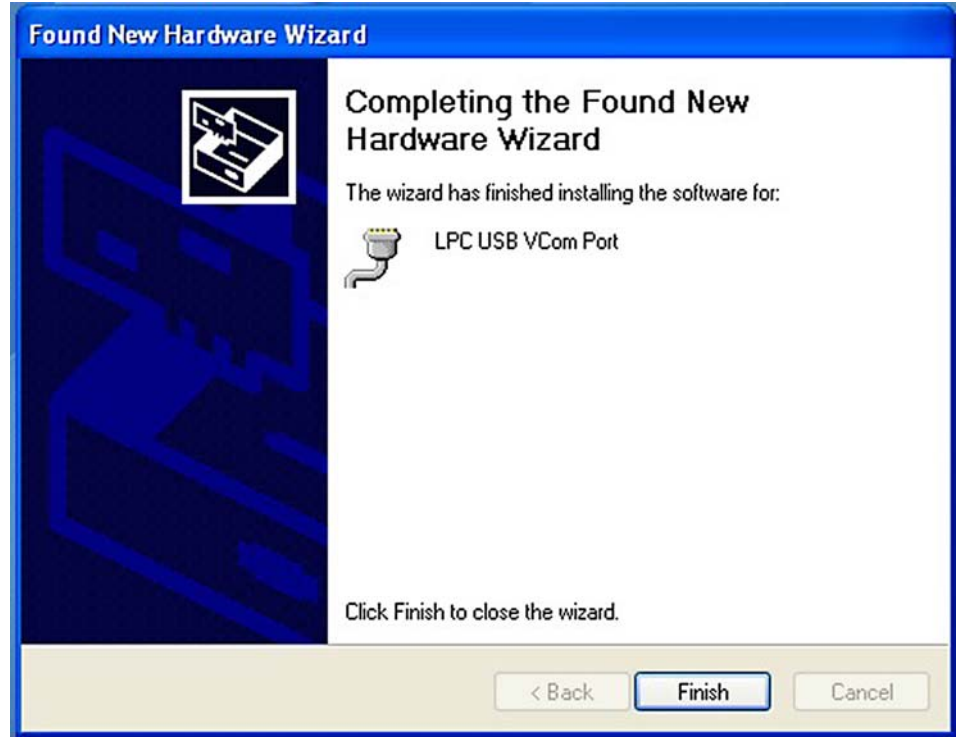

When the installation finished, click "**Finish**" to close the wizard.

 $\rightarrow$  Restart the computer.

The DPG 202 can now be used at this USB port.

### **1.3 Version Windows 7 and 8**

- Start Windows. If it is already running, close all applications.
- → Start the installation by executing the file **dpinst\_x86** (32 bit system).
- → Start the installation by executing the file **dpinst\_x64** (64 bit system).
- $\rightarrow$  On the screen appears:

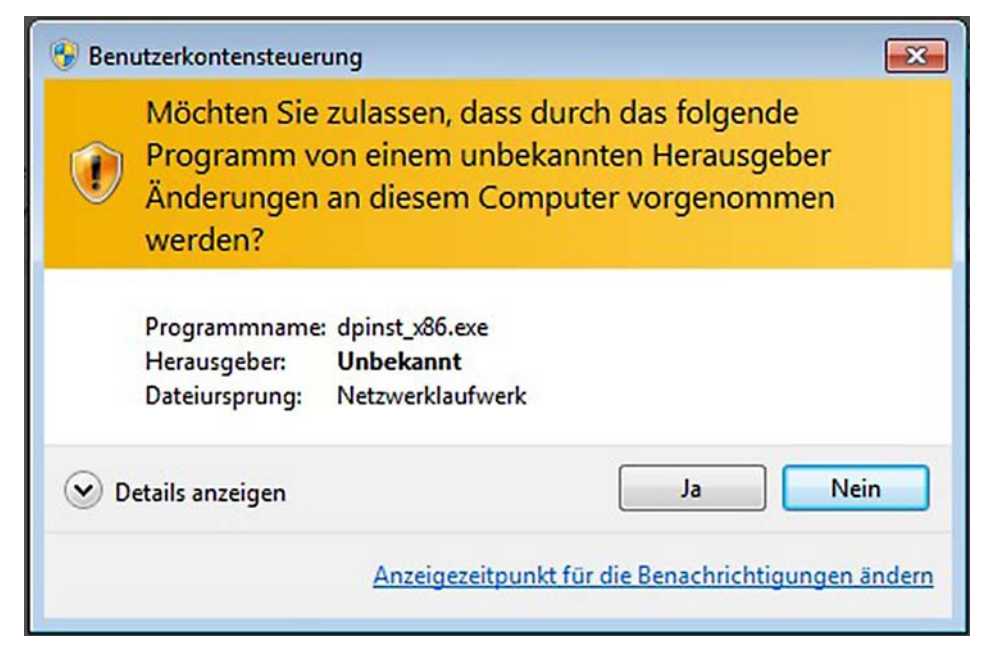

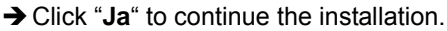

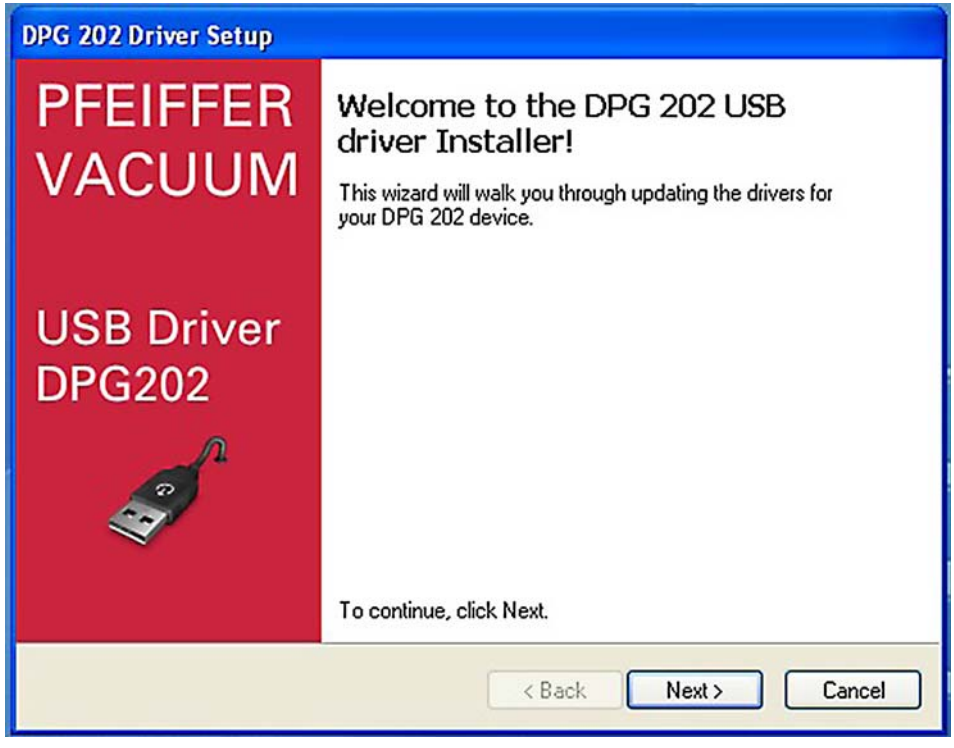

**→ Click "Next" to continue the installation.** 

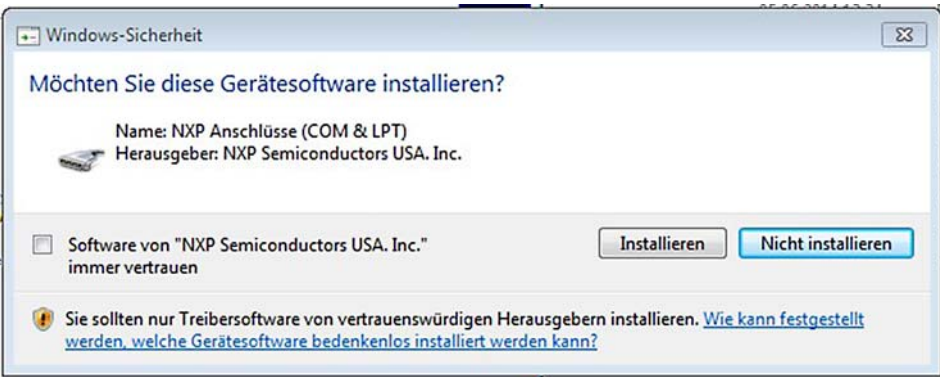

Click "**Installieren**" to continue the installation.

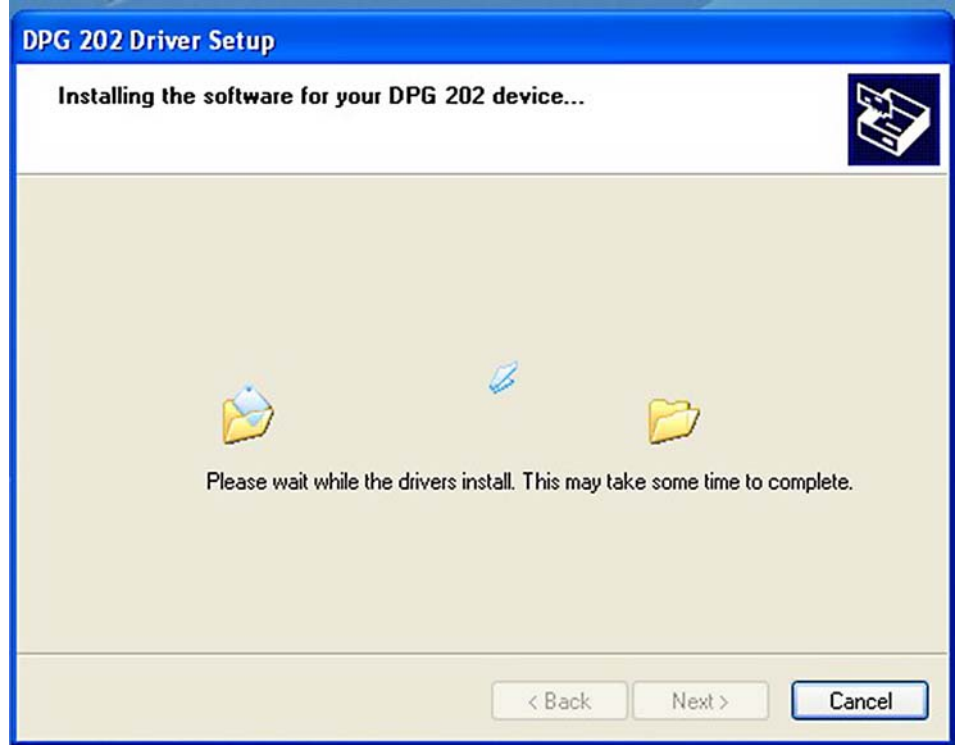

All the necessary driver files will now be installed.

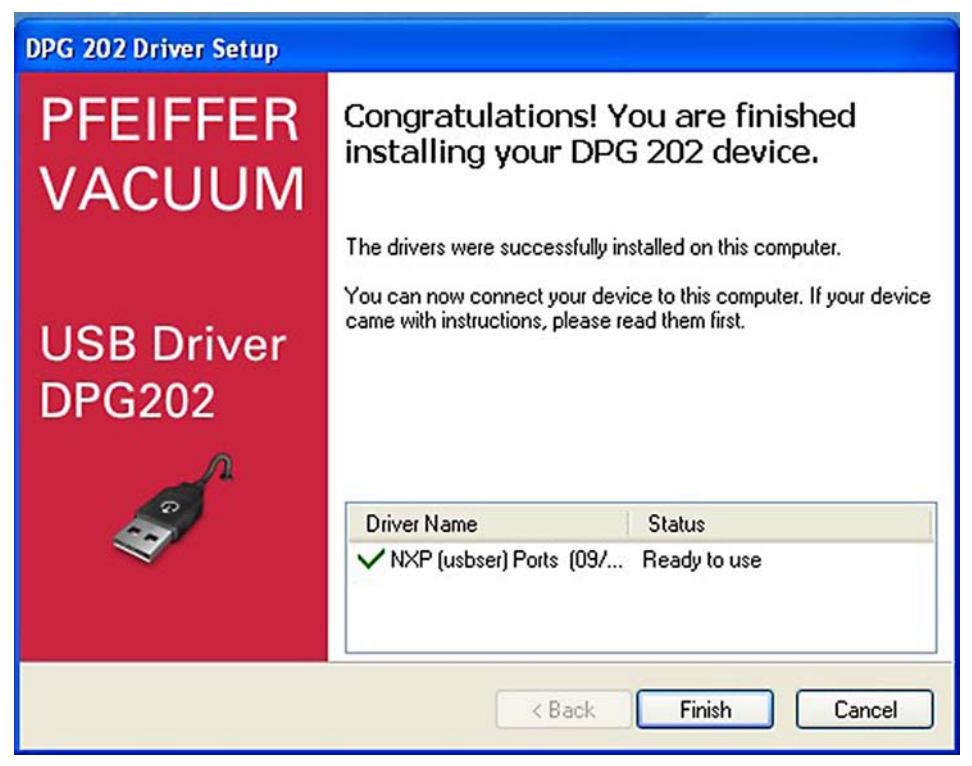

- When the installation finished, click "**Finish**" to close the wizard.
- → Connect unit interface to the PC's USB interface.

#### A PASSION FOR PERFECTION

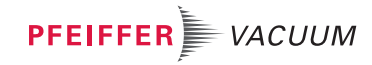

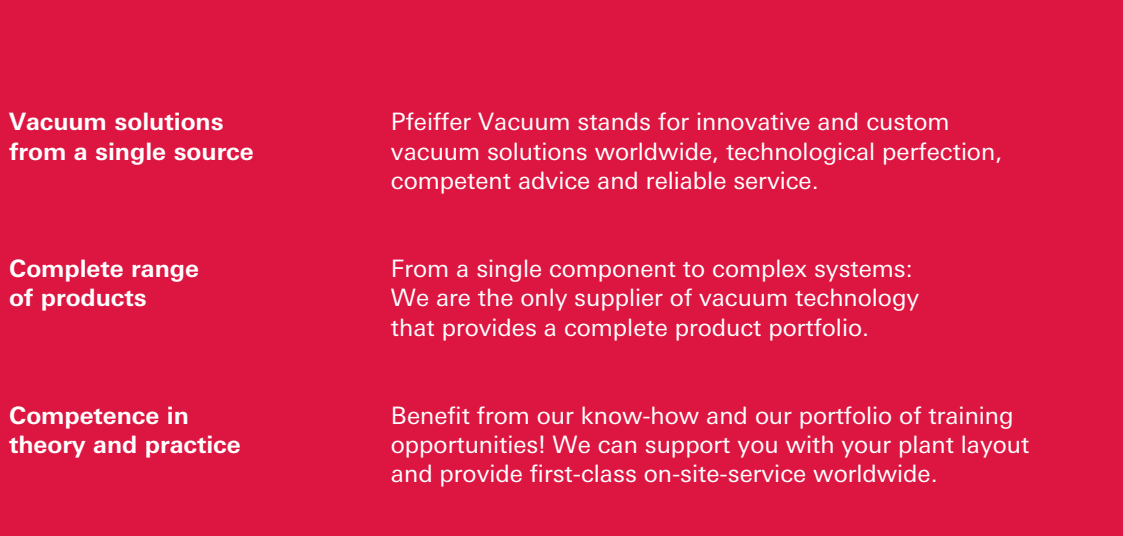

**Are you looking for a perfect vacuum solution? Please contact us**

#### **Pfeiffer Vacuum GmbH** Headquarters • Germany  $T + 49.6441.802 - 0$

info@pfeiffer-vacuum.de